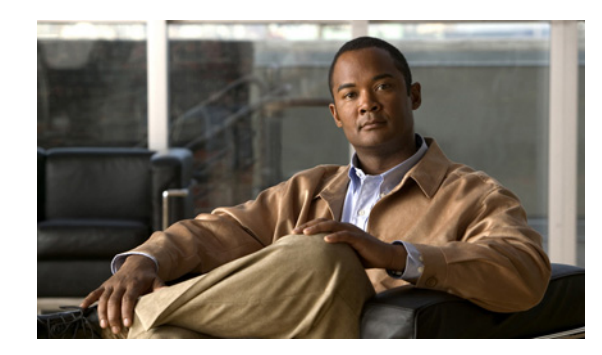

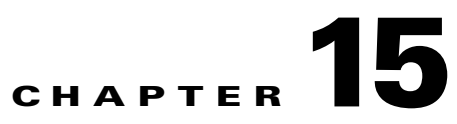

# **Configuring a LAN with DHCP and VLANs**

The Cisco 860 and Cisco 880 series Integrated Services Routers (ISRs) support clients on both physical LANs and VLANs. The routers can use the Dynamic Host Configuration Protocol (DHCP) to enable automatic assignment of IP configurations for nodes on these networks.

[Figure 15-1](#page-0-0) shows a typical deployment scenario with two physical LANs connected by the router and two VLANs.

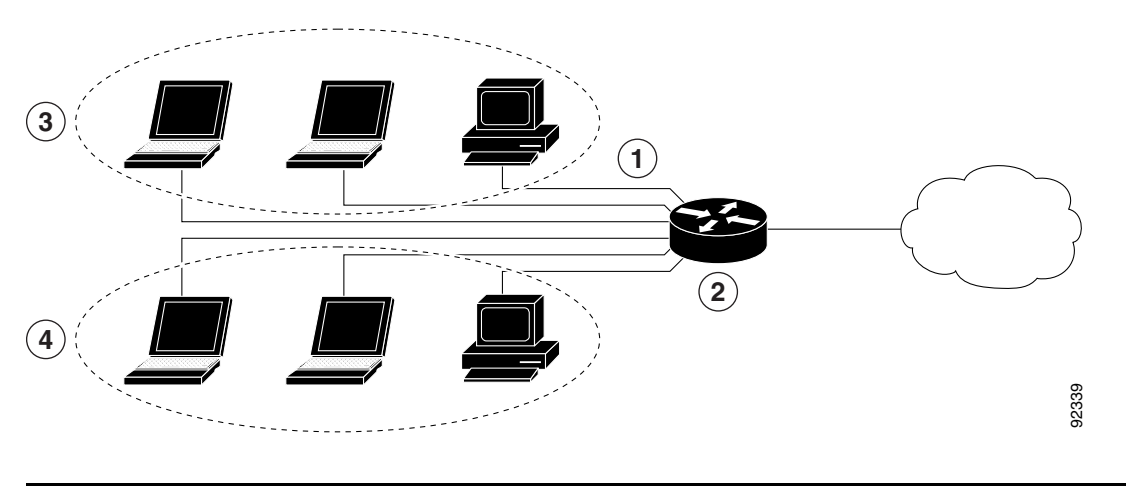

<span id="page-0-0"></span>*Figure 15-1 Physical and Virtual LANs with DHCP Configured on the Cisco Router*

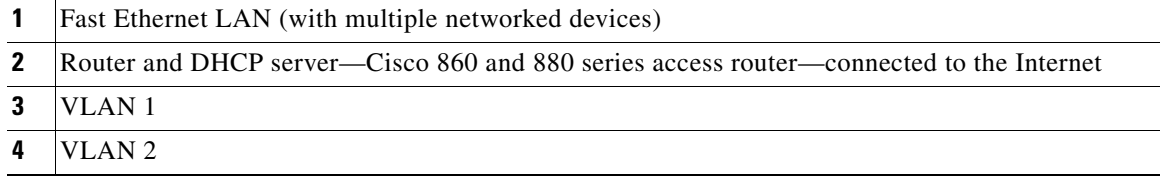

## **DHCP**

DHCP, which is described in RFC 2131, uses a client/server model for address allocation. As an administrator, you can configure your Cisco 800 series router to act as a DHCP server, providing IP address assignment and other TCP/IP-oriented configuration information to your workstations. DHCP frees you from having to manually assign an IP address to each client.

When you configure a DHCP server, you must configure the server properties, policies, and DHCP options.

**Note** Whenever you change server properties, you must reload the server with the configuration data from the Network Registrar database.

#### **VLANs**

The Cisco 860 and 880 series access routers support four Fast Ethernet ports on which you can configure VLANs.

VLANs enable networks to be segmented and formed into logical groups of users, regardless of the user's physical location or LAN connection.

### **Configuration Tasks**

Perform the following tasks to configure this network scenario:

- **•** [Configure DHCP](#page-1-0)
- **•** [Configure VLANs](#page-4-0)

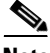

**Note** The procedures in this chapter assume you have already configured basic router features as well as PPPoE or PPPoA with NAT. If you have not performed these configurations tasks, see Chapter 3, "Basic Router Configuration," Chapter 13, "Configuring PPP over Ethernet with NAT," and Chapter 14, "Configuring PPP over ATM with NAT" as appropriate for your router.

# <span id="page-1-0"></span>**Configure DHCP**

To configure your router for DHCP operation, perform these steps, beginning in global configuration mode:

### **SUMMARY STEPS**

- **1. ip domain name** *name*
- **2. ip name-server** *server-address1* [*server-address2...server-address6*]
- **3. ip dhcp excluded-address** *low-address* [*high-address*]
- **4. ip dhcp pool** *name*
- **5. network** *network-number* [*mask* | *prefix-length*]
- **6. import all**
- **7. default-router** *address* [*address2*...*address8*]
- **8. dns-server** *address* [*address2*...*address8*]
- **9. domain-name** *domain*
- **10. exit**

## **DETAILED STEPS**

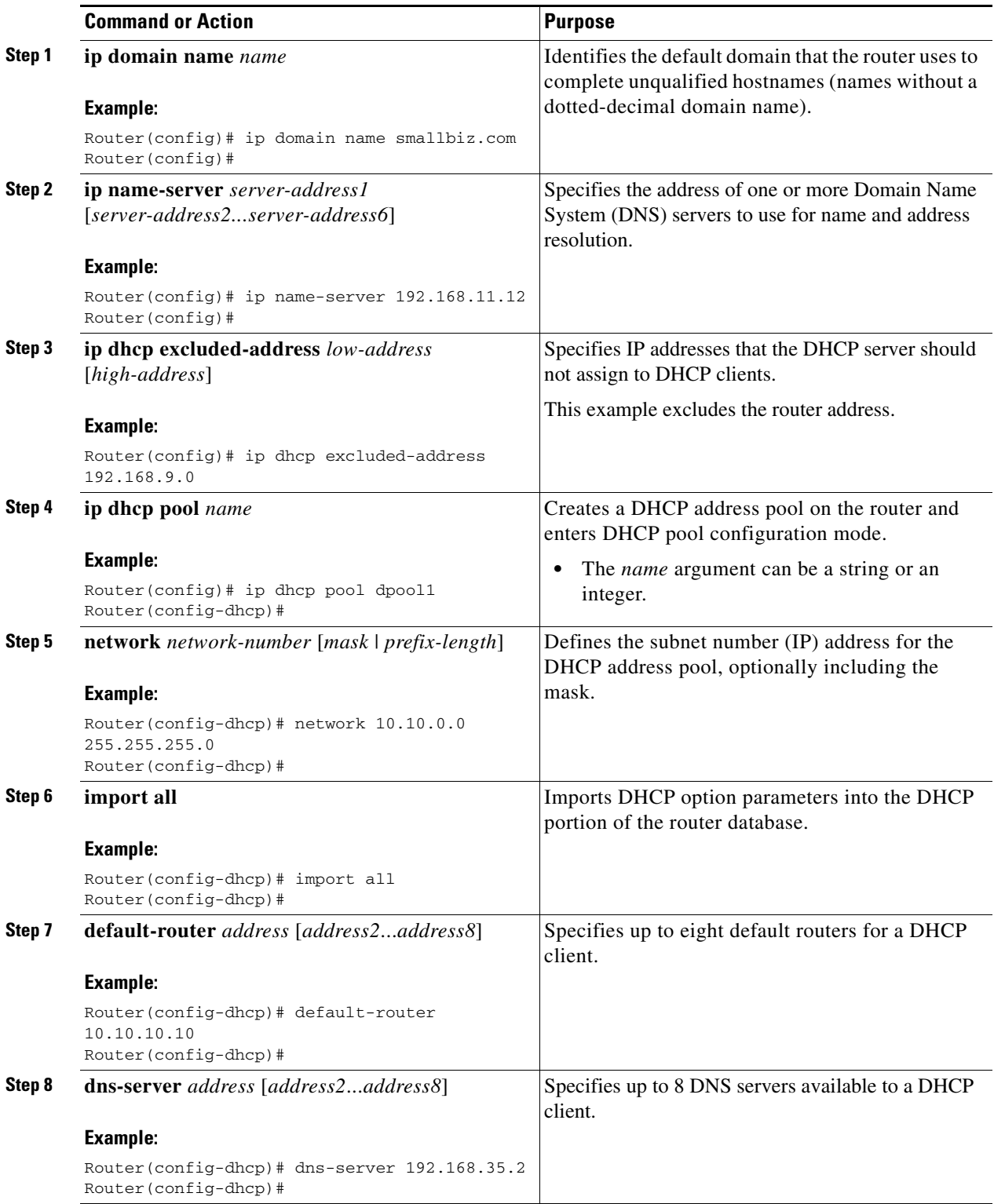

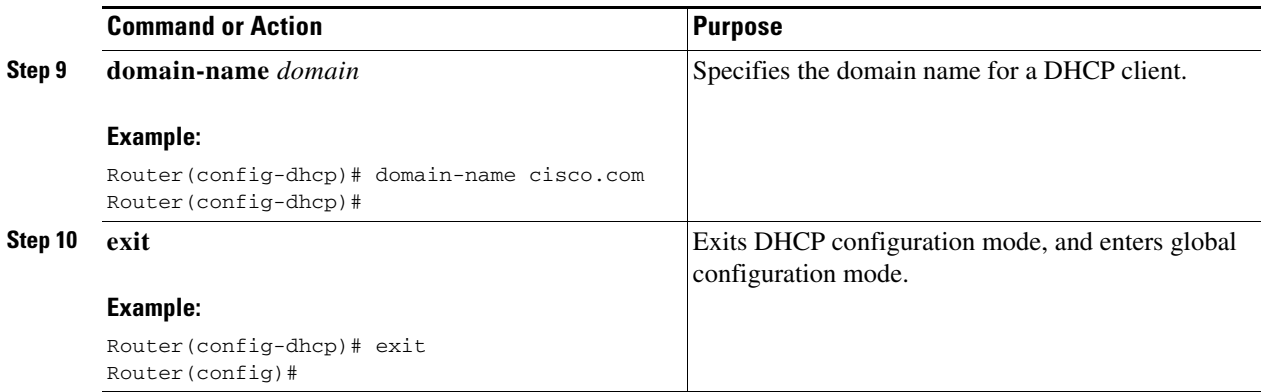

## **Configuration Example**

The following configuration example shows a portion of the configuration file for the DCHP configuration described in this chapter.

```
ip dhcp excluded-address 192.168.9.0
!
ip dhcp pool dpool1
    import all
    network 10.10.0.0 255.255.255.0
    default-router 10.10.10.10
    dns-server 192.168.35.2
    domain-name cisco.com
!
ip domain name smallbiz.com
ip name-server 192.168.11.12
```
# **Verify Your DHCP Configuration**

Use the following commands to view your DHCP configuration.

- **show ip dhcp import**—Displays the optional parameters imported into the DHCP server database.
- **• show ip dhcp pool**—Displays information about the DHCP address pools.
- **• show ip dhcp server statistics**—Displays the DHCP server statistics, such as the number of address pools and bindings.

```
Router# show ip dhcp import
Address Pool Name: dpool1
Router# show ip dhcp pool
Pool dpool1 :
 Utilization mark (high/low) : 100 / 0
Subnet size (first/next) : 0 / 0
Total addresses : 254
 Leased addresses : 0
Pending event : none
 1 subnet is currently in the pool :
 Current index IP address range Leased addresses
10.10.0.1 10.10.0.1 -10.10.0.254 0
```

```
Router# show ip dhcp server statistics
```
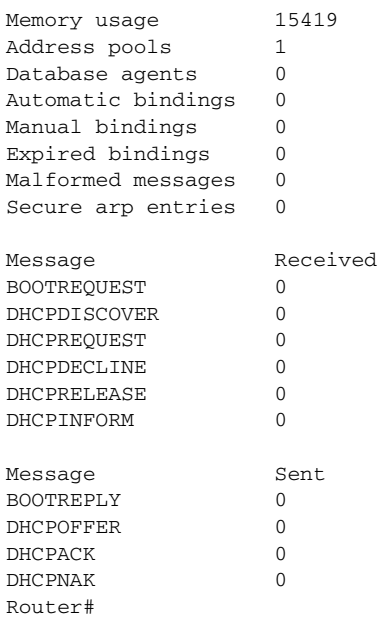

# <span id="page-4-0"></span>**Configure VLANs**

To configure VLANs on your router, perform these steps, beginning in global configuration mode:

### **SUMMARY STEPS**

- **1. vlan** *vlan\_id*
- **2. exit**

## **DETAILED STEPS**

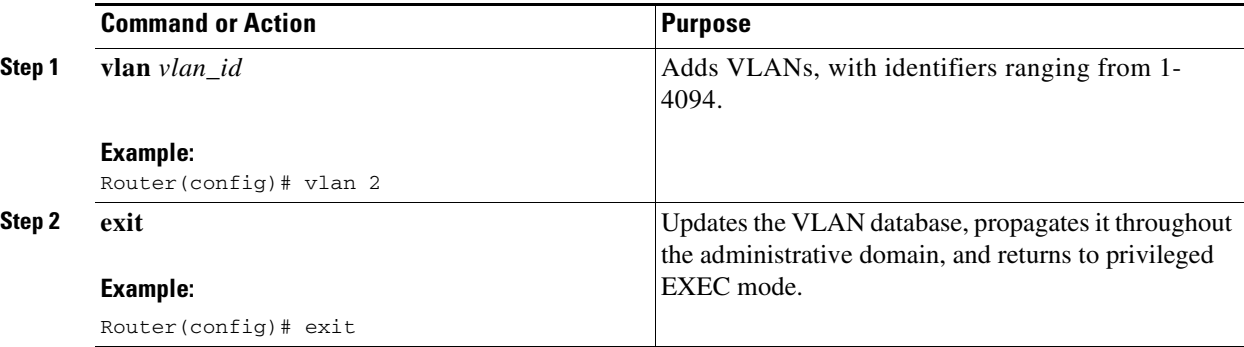

# **Assign a Switch Port to a VLAN**

To assign a switch port to a VLAN, perform these steps, beginning in global configuration mode:

### **SUMMARY STEPS**

- **1. interface** *switch port id*
- **2. switchport access vlan** *vlan-id*
- **3. end**

## **DETAILED STEPS**

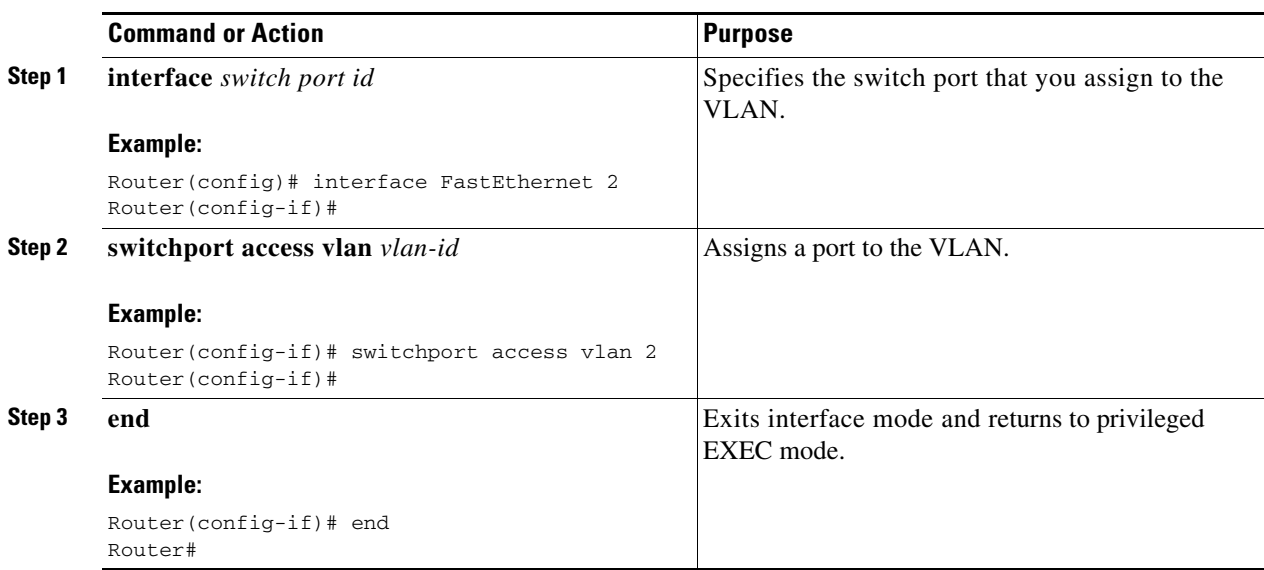

# **Verify Your VLAN Configuration**

Use the following commands to view your VLAN configuration.

- **• show**—Entered from VLAN database mode. Displays summary configuration information for all configured VLANs.
- **• show vlan-switch**—Entered from privileged EXEC mode. Displays detailed configuration information for all configured VLANs.

Router# **vlan database** Router(vlan)# **show** VLAN ISL Id: 1 Name: default Media Type: Ethernet VLAN 802.10 Id: 100001 State: Operational MTU: 1500 Translational Bridged VLAN: 1002 Translational Bridged VLAN: 1003 VLAN ISL Id: 2 Name: VLAN0002 Media Type: Ethernet VLAN 802.10 Id: 100002 State: Operational MTU: 1500 VLAN ISL Id: 3 Name: red-vlan Media Type: Ethernet VLAN 802.10 Id: 100003 State: Operational MTU: 1500 VLAN ISL Id: 1002 Name: fddi-default Media Type: FDDI VLAN 802.10 Id: 101002 State: Operational MTU: 1500 Bridge Type: SRB Translational Bridged VLAN: 1 Translational Bridged VLAN: 1003 VLAN ISL Id: 1003 Name: token-ring-default Media Type: Token Ring VLAN 802.10 Id: 101003 State: Operational MTU: 1500 Bridge Type: SRB Ring Number: 0 Bridge Number: 1 Parent VLAN: 1005 Maximum ARE Hop Count: 7 Maximum STE Hop Count: 7 Backup CRF Mode: Disabled Translational Bridged VLAN: 1 Translational Bridged VLAN: 1002 VLAN ISL Id: 1004 Name: fddinet-default Media Type: FDDI Net VLAN 802.10 Id: 101004 State: Operational MTU: 1500 Bridge Type: SRB Bridge Number: 1 STP Type: IBM VLAN ISL Id: 1005 Name: trnet-default

H.

 Media Type: Token Ring Net VLAN 802.10 Id: 101005 State: Operational MTU: 1500 Bridge Type: SRB Bridge Number: 1 STP Type: IBM

#### Router# **show vlan-switch**

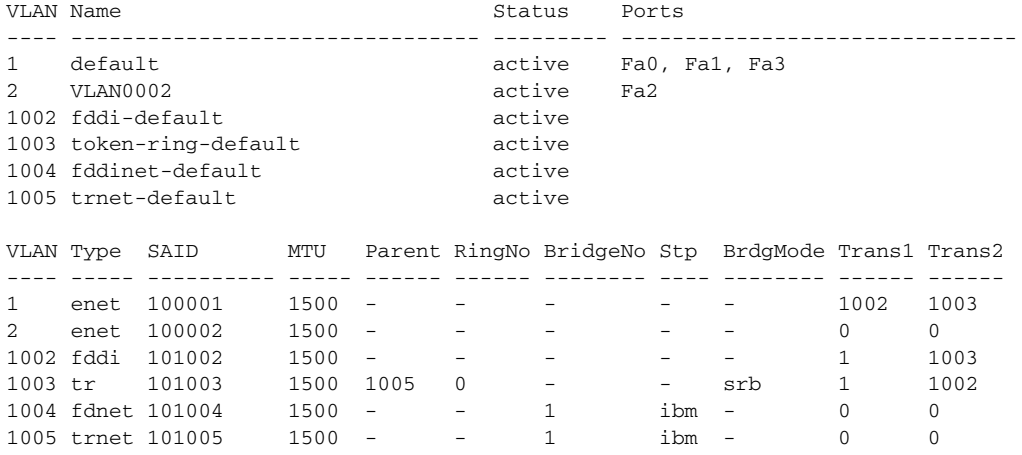

**Cisco 860 Series, Cisco 880 Series, and Cisco 890 Series Integrated Services Routers Software Configuration Guide**

۰